## Firebird databases recovery and protection for enterprises and ISVs

**Alexey Kovyazin, IBSurgeon [www.ib-aid.com](http://www.ib-aid.com/)**

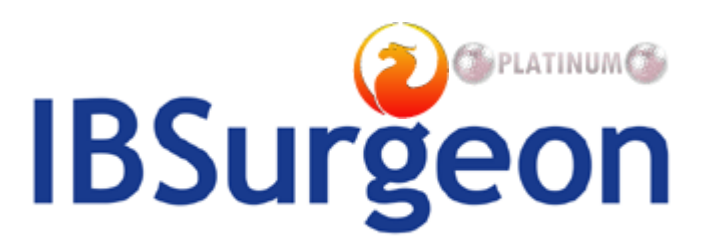

#### **ODPLATINUMOD**

## About IBSurgeon

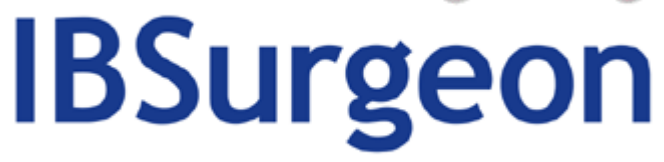

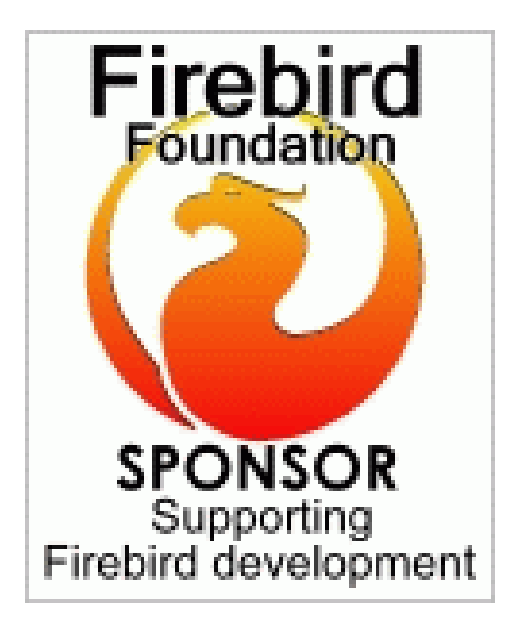

- Tools and consulting
- Platinum Sponsor of Firebird Foundation
- Founded in 2002
- Based in Moscow, Russia, worldwide 24x7 support

## Agenda

- 1. How to recover Firebird database?
- 2. Is Firebird Reliable?
- 3. What happens when database crashes
- 4. Standard means to recover database
	- Tips and tricks
- 5. IBSurgeon Tools for recovery and protection
	- HQbird FBDataGuard

# HOW TO RECOVER FIREBIRD DATABASE?

#### Overview of Firebird recovery approach

- Recovery contains 2 phases:
	- Diagnostics and choice of recovery method
	- Recovery phase:
		- With standard means: gfix+gbak
		- With **IBSurgeon FirstAID** (commercial Firebird recovery tool)
			- Direct Fix
			- Export of good data
- Read comprehensive Firebird Recovery Guide
	- http://ib-aid.com/download/docs/firebird firstaid recovery guide.pdf
	- Now let's discuss Firebird recovery with FirstAID in more details

## IBSurgeon FirstAID: Direct Fix

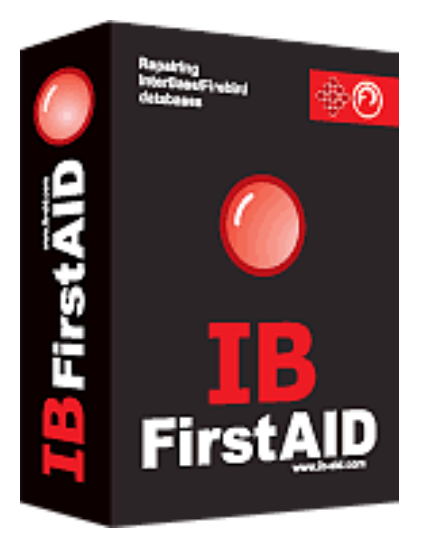

- Scan internal structure and finds inconsistencies
- Replace/restore lost system pages where it is possible
- Delete wrong pages and dead records
- Fast!
- Effective for user's data corruptions
- Try it now:

<http://ib-aid.com/en/ibsurgeon-firstaid/>

## IBSurgeon FirstAID: Data extraction

- Reads metadata from database and read records bypassing server
- Free preview of records is available
- Exports all good records to the new database
- Resolves dependencies
	- Foreign Keys, Triggers, UDFs
- Speed is 1Gb/hour
- Very effective! (up to 95% of successful recoveries)

## FirstAID: borrow external metadata

•FirstAID can borrow metadata from **good healthy database with the same structure** and export data from corrupted one, even **if all system data lost!**

## How to avoid corruptions?

- Better prevent than fix!
- Enhanced monitoring and alerts

• Let's consider the corruption problem in more details…

## IS FIREBIRD RELIABLE?

## Is database corruption a problem only for Firebird?

- All databases are being corrupted from time to time:
	- MSSQL

[www.google.com/search?q=MSSQL+database+corruption](http://www.google.com/search?q=MSSQL+database+corruption)

- Oracle
- <http://www.google.com/search?q=Oracle+database+corruption>
- MySQL, MS Access, DB2, Sybase, etc, etc (and InterBase)

## Corruption is a matter of statistics

- HDD fails • RAM fails
- … • Automobiles fail
- Electronics fails
- Space shuttles fall

The same is for hardware & software combination we use with Firebird

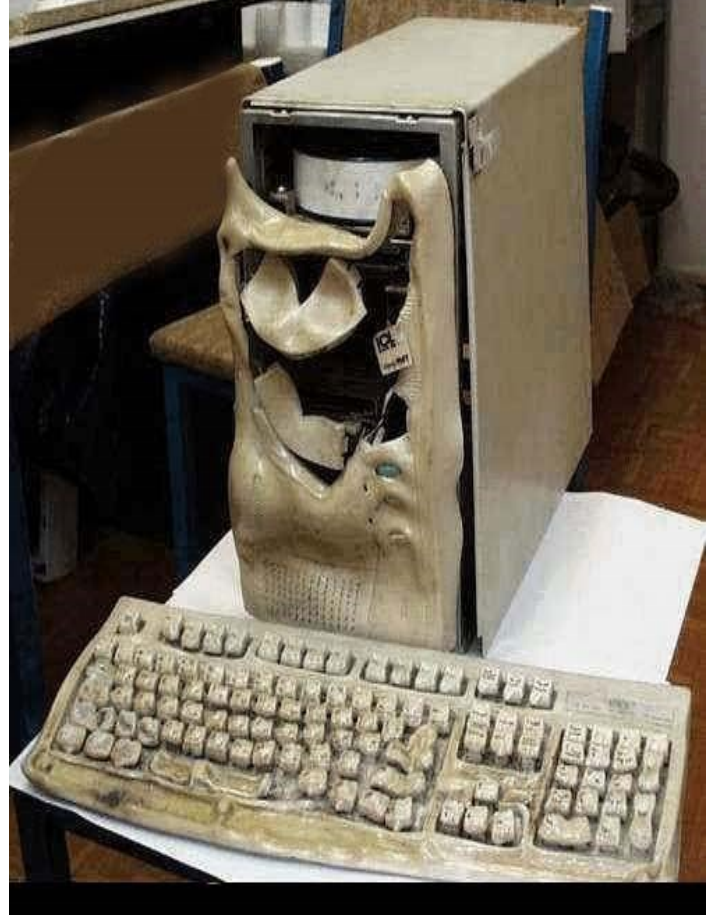

## How to live in "corrupted" world?

- 1. This is **impossible** to exclude (prevent) corruption at all (if you are not God)
- 2. Realistic approach is **to decrease the chance** of corruption – i.e., increase system stability,

Common reliability levels are: 99%, 99.5%, 99,9%, 99.99%, etc

## Examples of reliability

•99%

• It's 3 days stop of your business (e.g., December 23-25 )

•99,5% •99,9% •99,99% •About 1 day stop

• 3.5 hours stop

• 20 minutes

## Why Firebird corrupted?

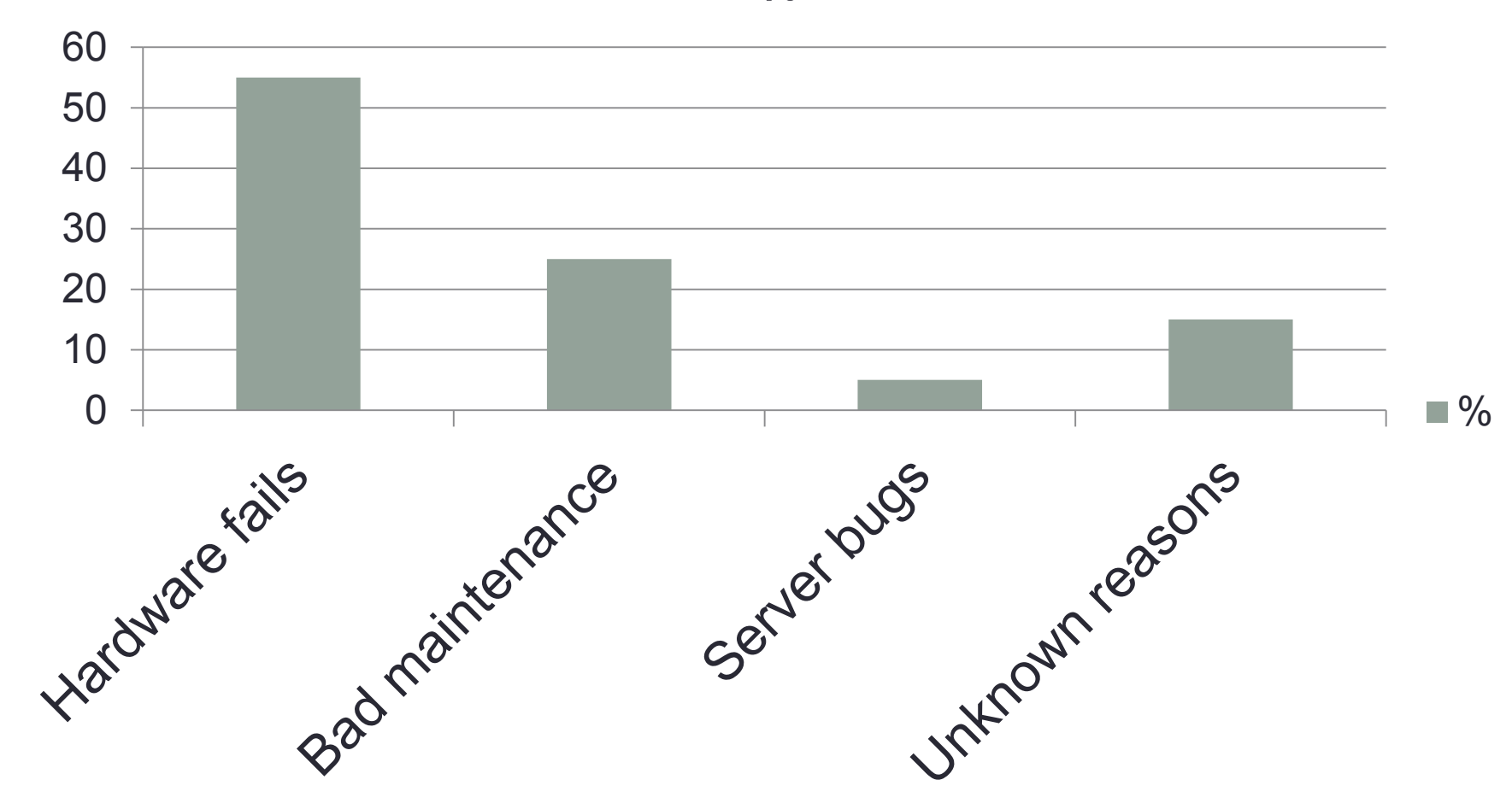

**%**

## Firebird stability levels

- How to achieve 99,5%
	- Use good hardware with RAID
	- Perform backup/restore or proper maintenance every day
- How to achieve 99,9%
	- Implement failover-cluster based on [replication](https://ib-aid.com/en/hqbird/)
	- Monitor your Firebird database

*It's much easier and cheaper to achieve high reliability for Firebird than for other databases.*

# **Yes, Firebird is reliable!**

## But it happens…

- No backups
- No administrator
- Serious hardware fails
- Big database and 24x7 we can't do backup/restore everyday
- What to do?

## WHAT HAPPENS WHEN DATABASE CRASHES?

## Firebird inside looks like a forest…

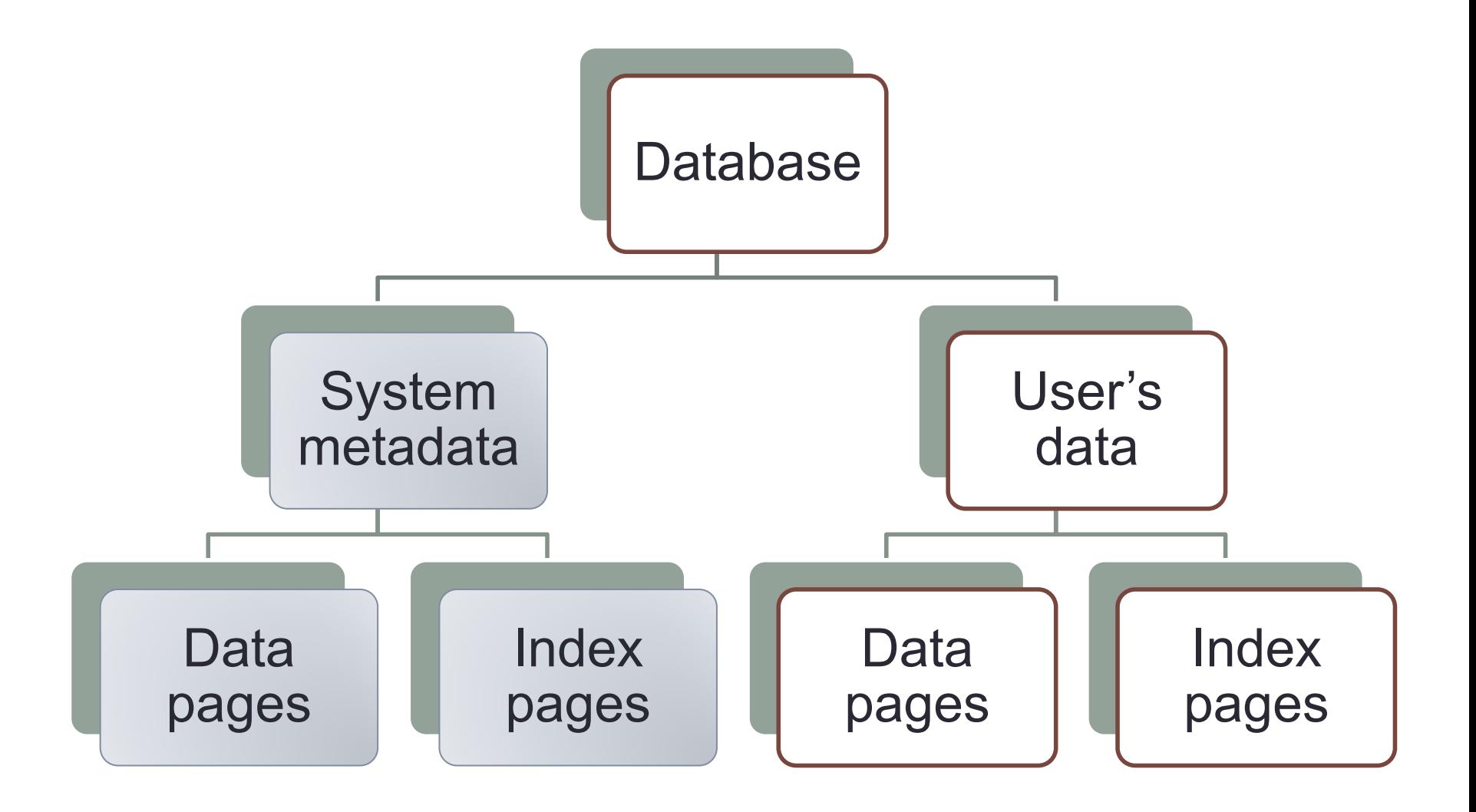

## …with only 2 trees

- System data pages
	- Contains information about tables, indices, stored procedures. This information is used to store and read user data pages
- User data pages
	- Contains actual users data
- Indices?
	- Indices always can be recreated
	- System indices can be a problem

## What corruption means for Firebird?

- For some reason Firebird engines cannot read one or several pages and fails to build database image
	- For HDD corruptions many pages
	- RAM corruptions few pages

Corruptions appear at:

- 1. Users screen ("internal Firebird software consistency check" error message)
- 2. In firebird.log

## Heavy and Easy corruptions

- Easy corruptions
	- Users data are corrupted (partially)
	- User's indices corrupted
- Heavy corruptions
	- System data are damaged (We can't read users data!)

## STANDARD MEANS TO RECOVER DATABASE

## Standard way to recover

- Stop Firebird server.
- Make a copy of Firebird database.
- Start Firebird server and run the following commands:

```
gfix.exe -v -full 
gfix.exe -mend –ig
gbak -b –g -v
```
• If backup completed successfully, restore database: gbak -c -v -user SYSDBA -pass masterkey path to backup path to database

## **Tips**

- 1. Try to run them all, even if gfix shows errors.
- 2. Always use switch –ig for gbak to ignore checksum errors
- 3. Always use switch –g for gbak to suppress garbage collection (and to workaround index errors)
- 4. Use –v switch to have detailed output

## Restore errors

- After fixing corruptions it's a often to see "Cannot commit index" error at restore step.
	- In Firebird 2.0 and later this comes as a warning and database will be not brought on-line
- 1) **IBDataPump** (free tool)

[http://www.clevercomponents.com/demo/datapump/IBPu](http://www.clevercomponents.com/demo/datapump/IBPump.zip) [mp.zip](http://www.clevercomponents.com/demo/datapump/IBPump.zip)

2) Create only metadata database

- gbak -c -m
- 3) Run IBDataPump and set partially repaired database as Source, and fresh empty database as target

## **Effectiveness**

- Gbak+Gfix can recover almost all easy corruptions
- What they cannot do:
	- Heavy corruptions with a lot of losses
	- System data corruptions

## IBSURGEON TOOLS

## Metadata repository

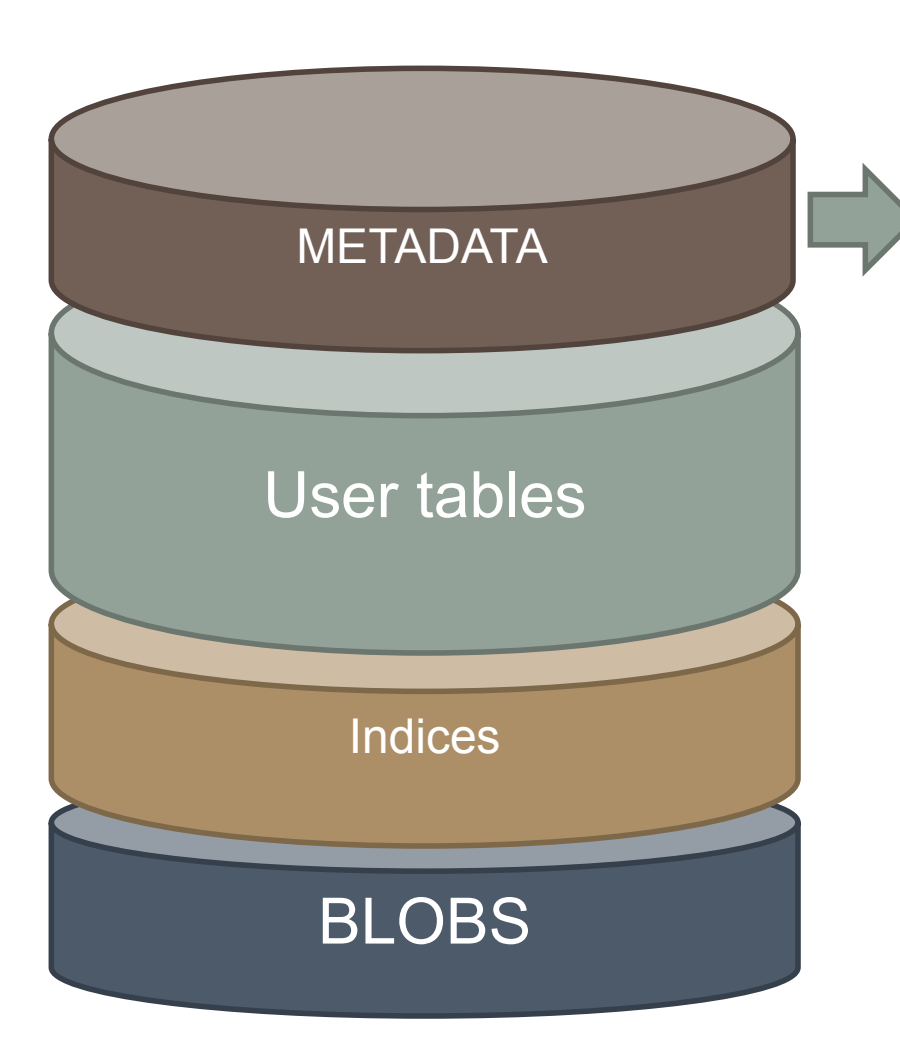

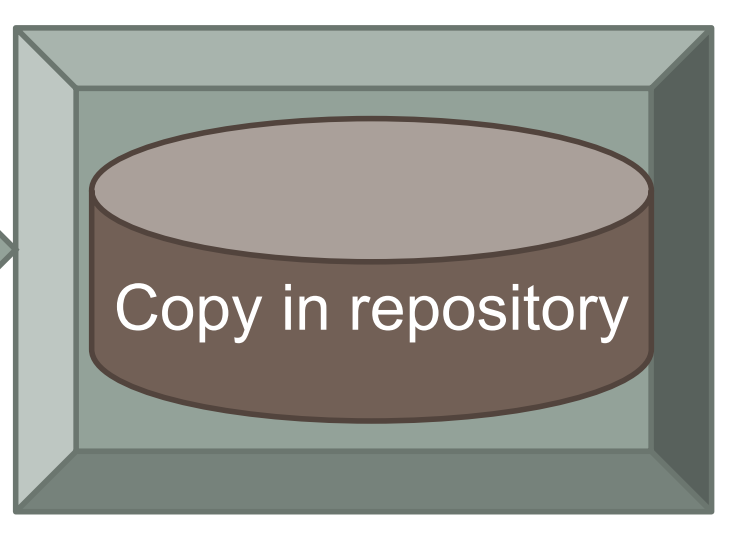

#### Keeps copy of raw metadata

## HQBird FBDataGuard

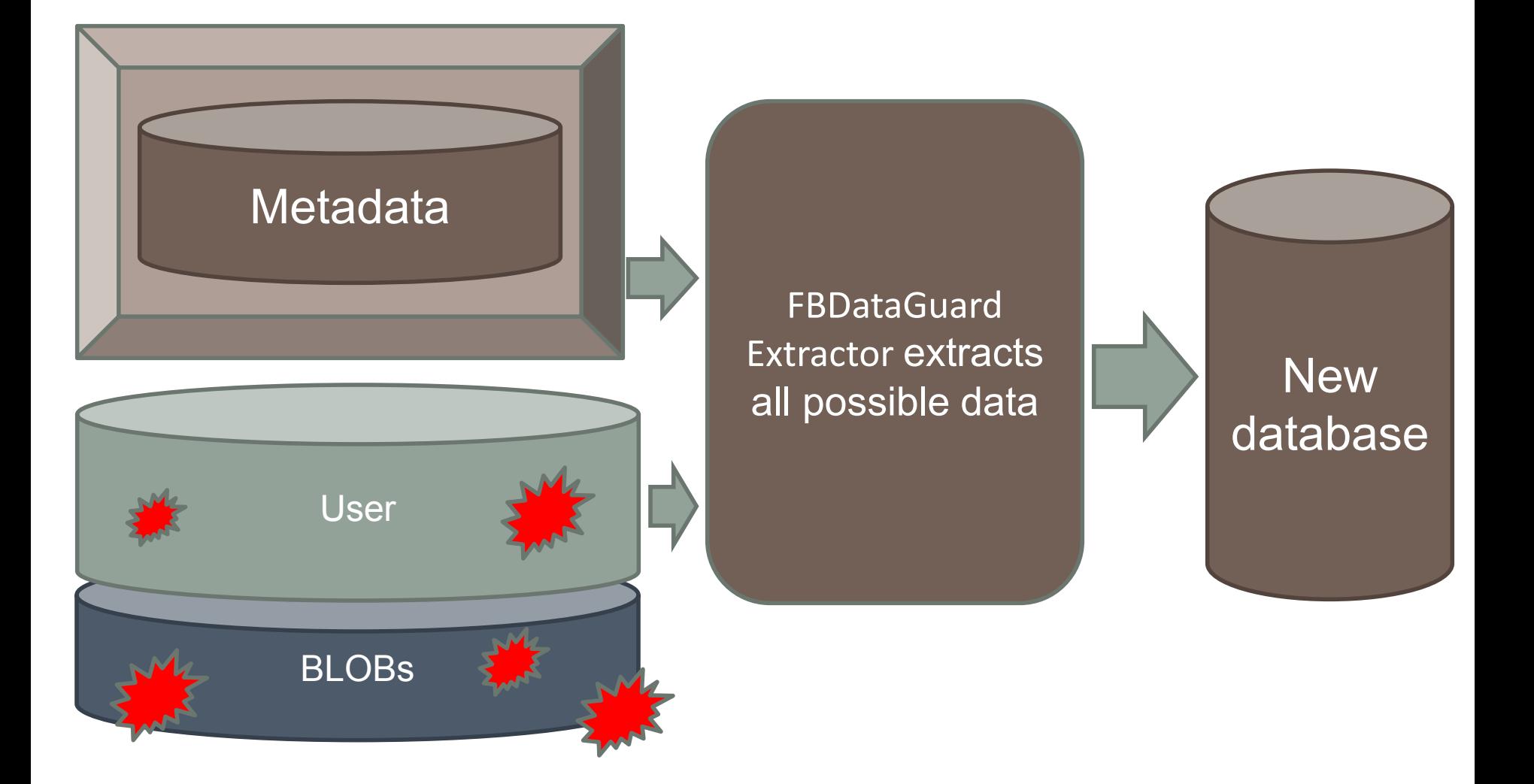

## Demo

Up to 99% of successful recoveries!

## And also

- HQbird FBDataGuard does monitoring and health checks
- Backups and maintenance schedule
- 26 parameters to check
- Email alerts
- Web-console

## Example with TEMP

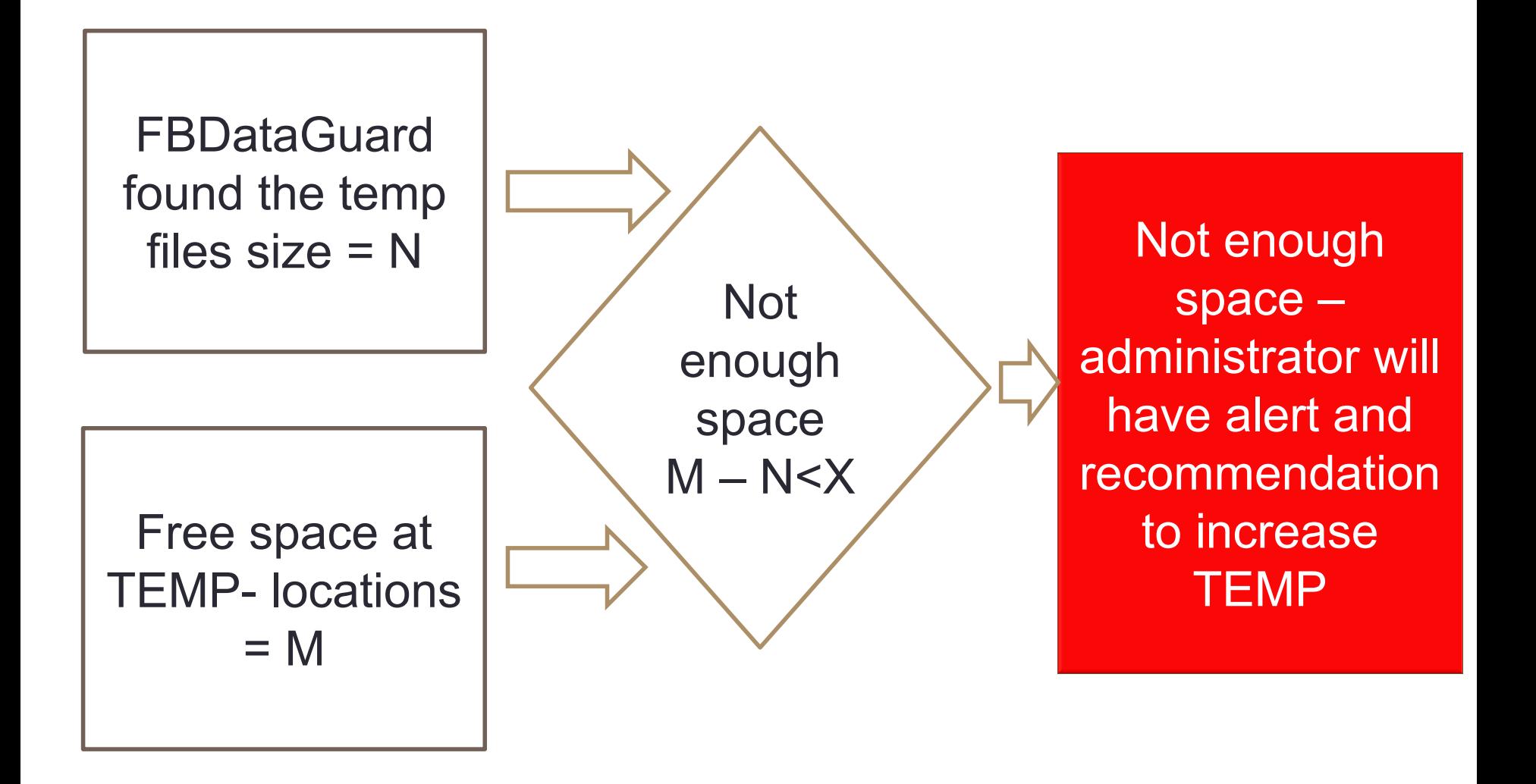

## Example alert

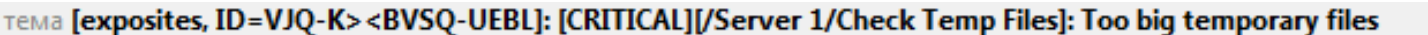

KOMY dgbride@ib-aid.com

10.09.2010 другие действ

Too big temporary files

Total size of all temporary files 3 Gb is more than recommended: 500 Mb

Firebird creates temporary files for some SOL queries (PLAN SORT). Too big size of temporary files can indicate performance problems. This is not a strictly defined number, so this threshold depends on particular database and application.

Too big temporary files

Total size of all temporary files 3 Gb is more than recommended: 500 Mb

Firebird creates temporary files for some SQL queries (PLAN SORT). Too big size of temporary files can indicate performance problems. This is not a strictly defined number, so this threshold depends on particular database and application.

## Index problem example

**FBDataGuard** found nonactivated index after restore

non-activated indices usually indicates corruption (missed Foreign Key

Administrator will get alert and recommendation to check indices

Possible perfomance problem prevented!

## Example of backup problem resolution

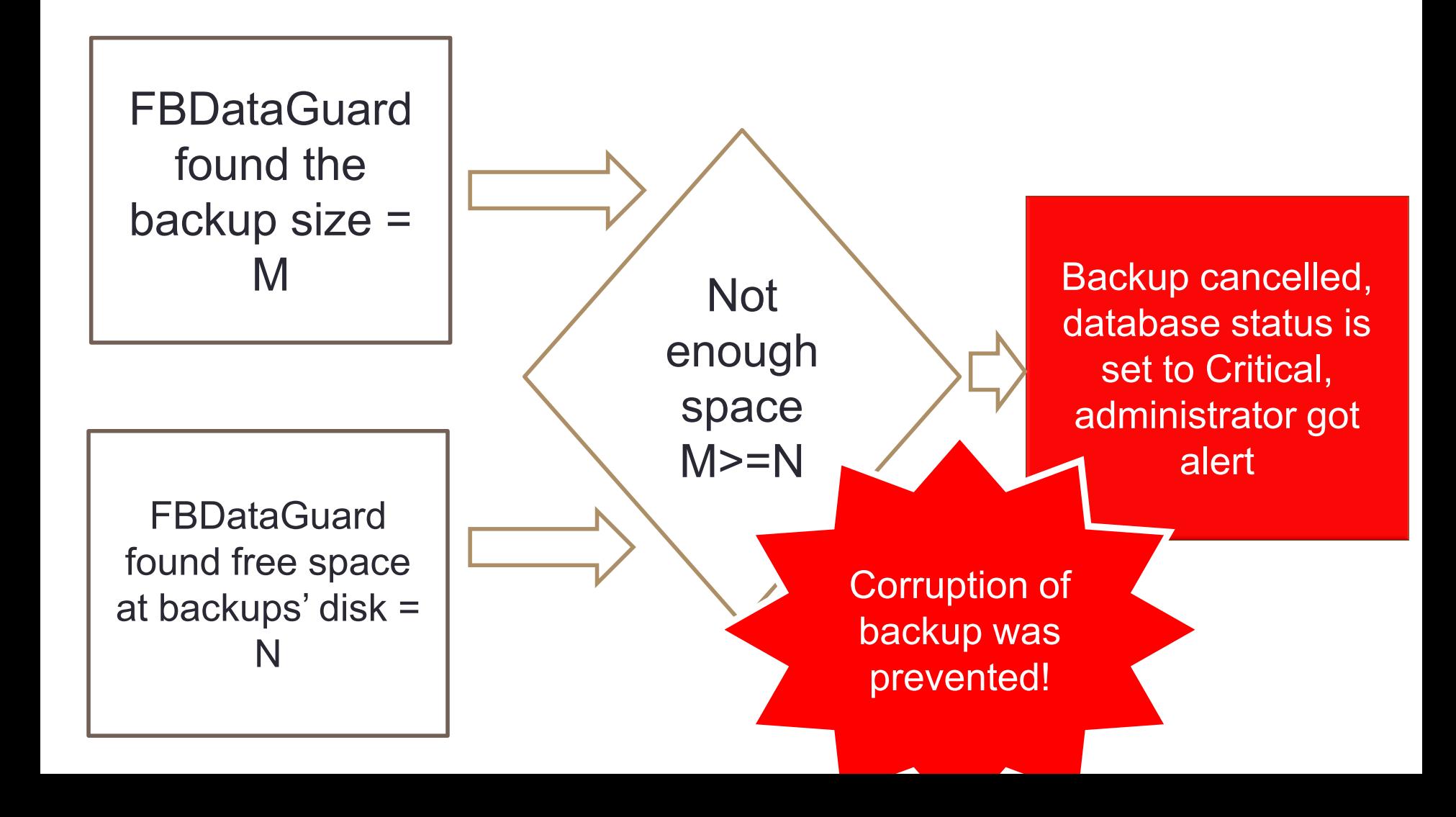

## Example of backup problem alert

27.08.2010 2:48 TEMa DataGuard [MALFUNCTION]: Job backup@[server-0000 / db-0000 ] malfunction (backup@[server-0000 / db-0000 ]) кому watcher1@ib-aid.com другие действия \*

Job backup@[ server-0000 / db-0000 ] malfunction Unexpected job backup@[ server-0000 / db-0000 ] error: There is not enough space on the disk It is something, we're not ready to, so the only advice is to bid a bead and roll up the sleeves. And don't forget your favorite tambourine!

- Job backup@[ server-0000 / db-0000 ] malfunction
- Unexpected job backup@[ server-0000 / db-0000 ] error: There is not enough space on the disk

## Example of good backup notification

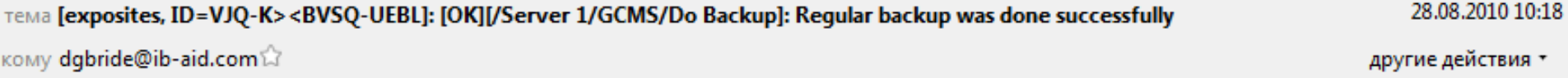

```
Regular backup was done successfully
```
Backup [C:\DataGuard\058dc604-c3b7-41b8-94cb-c637f8296393\backup\gcms 20100827 23-00.zbk] 1000 Mb was created at 11:00:00 PM took 04m:12s.047 to complete.

Backup:

[OK] Backup [C:\DataGuard\058dc604-c3b7-41b8-94cb-c637f8296393\backup\gcms 20100827 23-00.fbk] 1000 Mb done successfully at 11:04:12 PM, taking 04m:12s.047.

Restore:

[OK] Restore [C:\DataGuard\058dc604-c3b7-41b8-94cb-c637f8296393\backup\restore.fdb.tmp] 1263 Mb done successfully at 11:16:30 PM, taking 12m:17s.796.

#### Other:

[OK] Archive [C:\DataGuard\058dc604-c3b7-41b8-94cb-c637f8296393\backup\gcms 20100827 23-00.zbk] 165 Mb done successfully at 11:18:02 PM, taking 01m:32s.469.

## Hardware and UNDELETE failures

- •HDD corruption
- •Flash-drive corruption
- •UNDELETE problem

## **Summary**

#### • Better prevent corruption than fix it:

- Use HQbird FBDataGuard to monitor and protect
- Use failover solutions
- In case of corruption
	- Run standard tools gbak+gfix
	- Use IBSurgeon FirstAID

Questions? [ak@ib-aid.com](mailto:ak@ib-aid.com)